Zwangsvollstreckung (Einstellungen) - Forderungskonto - Sonderzinsart bearbeiten

# Zwangsvollstreckung (Einstellungen) - Forderungskonto - Sonderzinsart bearbeiten

[Hauptseite](https://onlinehilfen.ra-micro.de/index.php/Hauptseite) > [Kanzleiverwaltung](https://onlinehilfen.ra-micro.de/index.php/Kategorie:Kanzleiverwaltung) > [Einstellungen](https://onlinehilfen.ra-micro.de/index.php/Einstellungen) > [Zwangsvollstreckung \(Einstellungen\)](https://onlinehilfen.ra-micro.de/index.php/Zwangsvollstreckung_(Einstellungen)) > [Zwangsvollstreckung \(Einstellungen\) - Forderungskonto](https://onlinehilfen.ra-micro.de/index.php/Zwangsvollstreckung_(Einstellungen)_-_Forderungskonto) > [Zwangsvollstreckung \(Einstellungen\) -](https://onlinehilfen.ra-micro.de)  [Forderungskonto - Sonderzinsart bearbeiten](https://onlinehilfen.ra-micro.de)

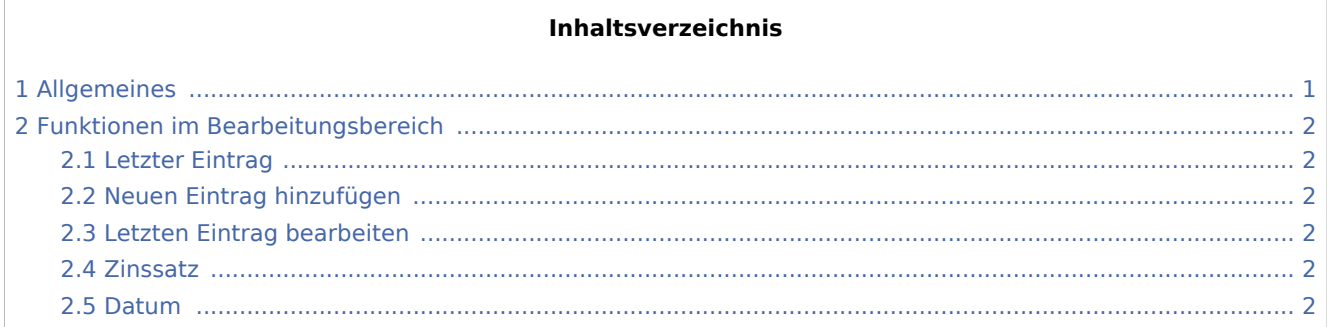

## <span id="page-0-0"></span>Allgemeines

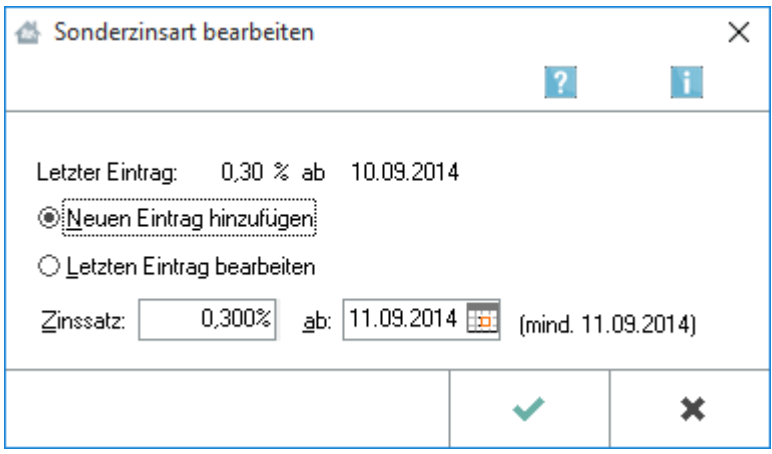

Hier können die Zinstabellen für den Basiszins (diskont.txt) bearbeitet werden. Das Hinzufügen oder Ändern von Zinssätzen ist möglich. Mit der RA-MICRO Programmpflege werden die Zinssätze automatisch aktualisiert. Liegt der aktuelle Zinssatz bereits vor, sind Neueingaben nicht erforderlich, in diesem Fall wird eine entsprechende Meldung angezeigt.

Sofern dennoch vergangene Zinssätze bearbeitet werden sollen, ist dies mittels der Programmfunktion [Textbaustein-Editor](https://onlinehilfen.ra-micro.de/wiki2/index.php/Standardtexte) (dort: Z Zwangsvollstreckung, Forderungskonto, Zinssatztabellen, Sonderzinsart Basiszins) möglich.

Zwangsvollstreckung (Einstellungen) - Forderungskonto - Sonderzinsart bearbeiten

## <span id="page-1-0"></span>Funktionen im Bearbeitungsbereich

### <span id="page-1-1"></span>Letzter Eintrag

Hier sehen Sie den zuletzt eingetragenen Sonderzins und das Datum, ab dem dieser Zinsatz verwendet wird.

## <span id="page-1-2"></span>Neuen Eintrag hinzufügen

Hier haben Sie die Möglichkeit, einen neuen Eintrag hinzuzufügen oder den letzten Eintrag zu bearbeiten.

#### <span id="page-1-3"></span>Letzten Eintrag bearbeiten

Hier haben Sie die Möglichkeit, einen neuen Eintrag hinzuzufügen oder den letzten Eintrag zu bearbeiten.

#### <span id="page-1-4"></span>Zinssatz

Geben Sie hier den neu hinzuzufügenden Zinssatz ein.

#### <span id="page-1-5"></span>Datum

Hier wird das Datum angezeigt, ab welchem der geänderte Zinssatz gilt.